## **Site ouvert au public** des cercles

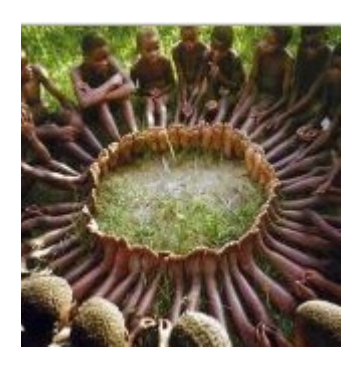

 <http://www.cerclesrestauratifs.org/wiki/Bordeaux> utile pour les inscriptions aux différentes rencontres

Possibilité de se **créer un compte** et conseiller pour pouvoir être prévenu par mail des modifications des pages à suivre (voir cidessous).

Accueil Communauté Actualités Modifications récentes Page au hasard Aide Faire un don

Boîte à outils

**Vérifier que vous avez un compte** : voir à gauche le menu, dans « boîte à outils » ou « **outils** », choisir « **pages spéciales** », puis chercher « **liste des utilisateurs** » dans le paragraphe « utilisateurs et droits »

## **Site en accès restreint** des cercles

<http://www.cerclesrestauratifs.org/g/Bordeaux> utile pour certaines vidéos, documents …

Pour la **création d'un compte**, demander à quelqu'un qui en a un

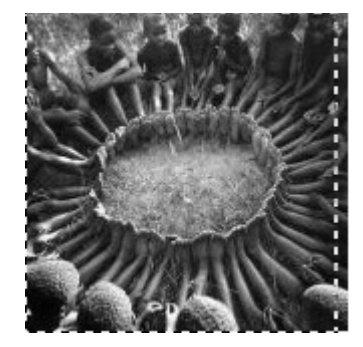

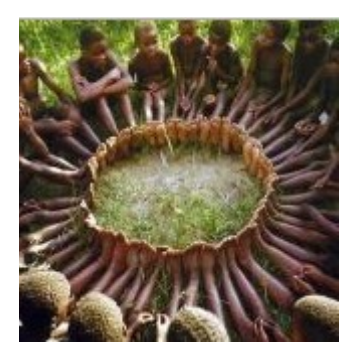

Sur les 2 sites

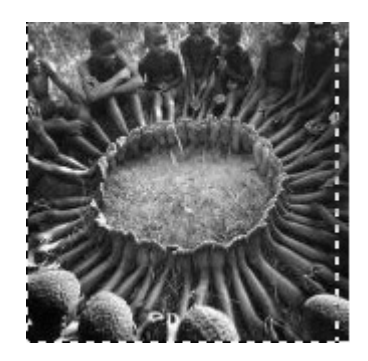

**Suivre des pages**, c'est à dire être prévenu par mail pour les modifications d'une page qui vous intéresse

- **être connecter** sur son compte

- vérifier que l'**étoile** soit **bleu** dans les onglets en haut à droite, sinon cliquer sur l'étoile blanche

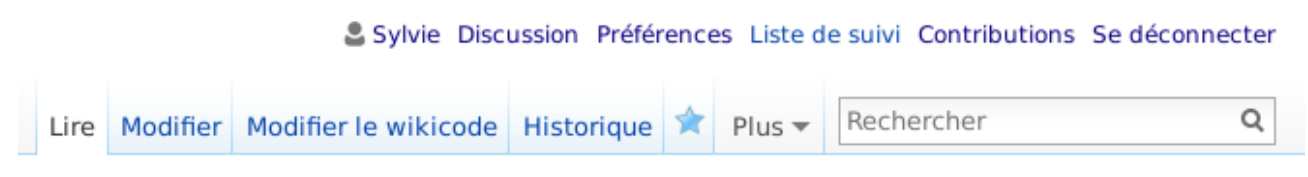

- Dans **préférences**, **paramétrer** ce que vous voulez, puis **enregistrer**.

A faire pour chaque page à suivre.

## **Trouver une page :**

Les nôtres commencent généralement par « Bordeaux »

**menu de gauche**, puis « boîte à outils » ou « **outils** », puis « **pages spéciales** » (à moins que « toutes les pages » soit déjà inscrit), puis « **toutes les pages** » dans l'un des paragraphes, puis répondre au formulaire.